Data Protection Guide Oracle Banking APIs Patchset Release 22.2.3.0.0

Part No. F72988-01

February 2024

# ORACLE

Data Protection Guide February 2024

Oracle Financial Services Software Limited Oracle Park Off Western Express Highway Goregaon (East) Mumbai, Maharashtra 400 063 India Worldwide Inquiries: Phone: +91 22 6718 3000 Fax:+91 22 6718 3001

www.oracle.com/financialservices/

Copyright © 2006, 2024, Oracle and/or its affiliates. All rights reserved.

Oracle and Java are registered trademarks of Oracle and/or its affiliates. Other names may be trademarks of their respective owners.

U.S. GOVERNMENT END USERS: Oracle programs, including any operating system, integrated software, any programs installed on the hardware, and/or documentation, delivered to U.S. Government end users are "commercial computer software" pursuant to the applicable Federal Acquisition Regulation and agency-specific supplemental regulations. As such, use, duplication, disclosure, modification, and adaptation of the programs, including any operating system, integrated software, any programs installed on the hardware, and/or documentation, shall be subject to license terms and license restrictions applicable to the programs. No other rights are granted to the U.S. Government.

This software or hardware is developed for general use in a variety of information management applications. It is not developed or intended for use in any inherently dangerous applications, including applications that may create a risk of personal injury. If you use this software or hardware in dangerous applications, then you shall be responsible to take all appropriate failsafe, backup, redundancy, and other measures to ensure its safe use. Oracle Corporation and its affiliates disclaim any liability for any damages caused by use of this software or hardware in dangerous applications.

This software and related documentation are provided under a license agreement containing restrictions on use and disclosure and are protected by intellectual property laws. Except as expressly permitted in your license agreement or allowed by law, you may not use, copy, reproduce, translate, broadcast, modify, license, transmit, distribute, exhibit, perform, publish or display any part, in any form, or by any means. Reverse engineering, disassembly, or decompilation of this software, unless required by law for interoperability, is prohibited.

The information contained herein is subject to change without notice and is not warranted to be error-free. If you find any errors, please report them to us in writing.

This software or hardware and documentation may provide access to or information on content, products and services from third parties. Oracle Corporation and its affiliates are not responsible for and expressly disclaim all warranties of any kind with respect to third-party content, products, and services. Oracle Corporation and its affiliates will not be responsible for any loss, costs, or damages incurred due to your access to or use of third-party content, products, or services.

# **Table of Contents**

| 1. | Pre                  | Preface                                   |                              |  |
|----|----------------------|-------------------------------------------|------------------------------|--|
|    | 1.1                  | Intended Audience                         | 1–1                          |  |
|    | 1.2                  | Documentation Accessibility               | 1–1                          |  |
|    | 1.3                  | Access to Oracle Support                  | 1–1                          |  |
|    | 1.4                  | Structure                                 | 1–1                          |  |
|    | 1.5                  | Related Information Sources               | 1–1                          |  |
| 2. | Ob                   | pjective and Scope                        | 2-1                          |  |
|    | 2.1                  | Background                                | 2-1                          |  |
|    | 2.2                  | Objective                                 | 2-1                          |  |
|    | 2.3                  | Scope                                     | 2-1                          |  |
| 3. | Pe                   | ersonally Identifiable Information (PII)  | 3-1                          |  |
| 4. | Flo                  | Flow of PII DataError! Bookmark not defir |                              |  |
| 5. | Ad                   | Iministration of PII Data                 | Error! Bookmark not defined. |  |
|    | 5.1                  | Extracting PII data                       | Error! Bookmark not defined. |  |
|    | 5.2                  | Deleting or Purging PII data              | Error! Bookmark not defined. |  |
|    | 5.3                  | Masking of PII data                       | Error! Bookmark not defined. |  |
| 6. | Ac                   | ccess Control for Audit Information       | 6–1                          |  |
| 7. | Us                   | ser exporting the PII data                | 7–1                          |  |
| 8. | Th                   | ird Party Consents                        | 8–1                          |  |
|    | . Device ID Consents |                                           |                              |  |

# 1. Preface

## 1.1 Intended Audience

This document is intended for the following audience:

- Customers
- Partners

## 1.2 **Documentation Accessibility**

For information about Oracle's commitment to accessibility, visit the Oracle Accessibility Program website at <a href="http://www.oracle.com/pls/topic/lookup?ctx=acc&id=docacc">http://www.oracle.com/pls/topic/lookup?ctx=acc&id=docacc</a>.

## 1.3 Access to Oracle Support

Oracle customers have access to electronic support through My Oracle Support. For information, visit

http://www.oracle.com/pls/topic/lookup?ctx=acc&id=info or visit

http://www.oracle.com/pls/topic/lookup?ctx=acc&id=trs if you are hearing impaired.

### 1.4 Structure

This manual is organized into the following categories:

Preface gives information on the intended audience. It also describes the overall structure of the User Manual.

The subsequent chapters describes following details:

- Introduction
- Preferences & Database
- Configuration / Installation.

## 1.5 Related Information Sources

For more information on Oracle Banking APIs Patchset Release 22.2.2.0.0, refer to the following documents:

- Oracle Banking APIs Installation Manuals
- Oracle Banking APIs Licensing Guide

# 2. Objective and Scope

### 2.1 Background

OBAPI is designed to help banks respond strategically to today's business challenges, while also transforming their business models and processes to reduce operating costs and improve productivity across both front and back offices. It is a one-stop solution for a bank that seeks to leverage Oracle Fusion experience across its core banking operations across its retail and corporate offerings.

OBAPI provides a unified yet scalable IT solution for a bank to manage its data and end-to-end business operations with an enriched user experience. It comprises pre-integrated enterprise applications leveraging and relying on the underlying Oracle Technology Stack to help reduce inhouse integration and testing efforts.

In order to provide these services OBAPI needs to acquire, use or store personally identifiable information (PII). In some cases, OBAPI may be owner of the PII data and in some other cases OBAPI might just acquire and use this data for providing required services to the customer.

## 2.2 **Objective**

By the very nature of PII data, it is necessary for the Bank to be aware of the information being acquired or used or stored by OBAPI. This knowledge will enable the Bank to take necessary measures and put apt policies and procedures in place to deal with PII data. In some of the geographies Bank might need to comply with local laws and regulations for dealing with PII data. This document attempts to provide necessary information so as to enable the Bank to do so.

## 2.3 <u>Scope</u>

This document is intended for technical staff of the Bank as well as administration users of the Bank and provides information about following aspects of the PII data.

- Identifies what PII data is acquired, used or stored in OBAPI
- Process to extract PII data from OBAPI
- Process to purge and delete the PII data from OBAPI

#### Out of scope

This document does not intend to suggest that OBAPI is out of box compliant with any local laws and regulations related to data protection. The purpose of this document is to provide information about PII data dealt with in the system so that the Bank can put in place appropriate processes to comply with laws and regulations of the land.

# 3. Personally Identifiable Information (PII)

Personally identifiable information (PII) is any data that could potentially identify a specific individual. Any information that can be used to distinguish one person from another and can be used to de-anonymizing anonymous data can be considered PII.

OBAPI needs to acquire, use or store some PII data of the customers of the Bank in order to perform its desired services. This section declares the PII data captured by OBAPI so that the Bank is aware of the same and adopts necessary operational procedures and checks in order to protect PII data in the best interest of its customers.

| Fields                               | OBAPI 22.2 |
|--------------------------------------|------------|
| Bank account information             | Yes        |
| Beneficiaries                        | Yes        |
| Biometric records                    | No         |
| Birthplace                           | No         |
| Bonus                                | No         |
| Country, state, or city of residence | Yes        |
| Credit card numbers                  | No         |
| Criminal record                      | No         |
| Date of birth                        | Yes        |
| Digital identity                     | No         |
| Disability leave                     | No         |
| Driver's license number              | Yes        |
| Education history                    | No         |
| Email address                        | Yes        |
| Emergency contacts                   | No         |
| Employee ID                          | Yes        |
| Ethnicity                            | No         |
| Financial information and accounts   | Yes        |
| Fingerprints                         | No         |

| Fields                                                            | OBAPI 22.2 |
|-------------------------------------------------------------------|------------|
| Full name                                                         | Yes        |
| Gender                                                            | Yes        |
| Genetic information                                               | No         |
| Health information (including conditions, treatment, and payment) | No         |
| Healthcare providers and plans                                    | No         |
| Personal/office telephone numbers                                 | Yes        |
| IP address                                                        | No         |
| Job title                                                         | Yes        |
| Login name                                                        | Yes        |
| MAC address                                                       | Yes        |
| Marital status                                                    | Yes        |
| Military rank                                                     | No         |
| Mother's maiden name                                              | No         |
| National identification number                                    | Yes        |
| Passport number                                                   | Yes        |
| Performance evaluation                                            | No         |
| Personal phone number                                             | Yes        |
| Photographic images                                               | No         |
| PIN numbers                                                       | Yes        |
| Political affiliations                                            | No         |
| Property title information                                        | No         |
| Religion                                                          | No         |
| Salary                                                            | Yes        |
| Screen name                                                       | No         |

| Fields                              | OBAPI 22.2 |
|-------------------------------------|------------|
| Sexual life                         | No         |
| Social security number              | Yes        |
| Taxpayer information                | Yes        |
| Union membership                    | No         |
| Vehicle registration number         | Yes        |
| Work telephone                      | Yes        |
| Citizenship Number                  | No         |
| Geo-Location                        | No         |
| Product has Customer defined fields | No         |
| Mobile Subscriber Identifier (IMSI) | No         |
| Surname                             | Yes        |
| First name                          | Yes        |

Home

# 4. Flow of PII Data

This section depicts the flow 'personally identifiable information' (PII) within the OBAPI system in the form of a data flow diagram.

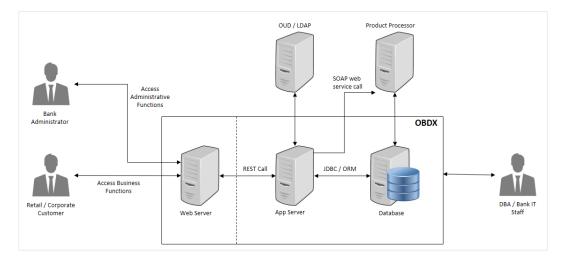

The Bank Administrator is Bank's employee who is performing administrative functions using OBAPI. As part of these, he will be dealing with PII data. An example is that the Administrator creates Retail and Corporate users in OBAPI and while creating users he/she enters user information such as first name, last name, email address, mobile number, correspondence address etc.

Retail / Corporate Customer is Bank's customer who is accessing the online banking features. As part of this he/she will be able to see his/her accounts, balances, beneficiaries, transactions, profile details etc. Note that OBAPI also supports onboarding of new users. The system captures some user information such as first name, last name, email address, mobile number, correspondence address and financial information such as income profile.

DBA / Bank IT Staff is Bank's employee who is not a user of OBAPI but has access to the database that stores OBAPI bank end data or the server environments on which OBAPI is deployed.

Web server typically contains static web content such as styling information (CSS), Javascript resources, images, static HTMLs etc. Web server passes the REST service calls to Application server.

Application (App) Server is the server on which OBAPI services are deployed. This server performs required processing on the service calls. It does use the database for retrieval or storage of data. It can also connect to external user credential store (such as OUD or Open LDAP). It can also connect to core product processor to enquiring CIF or Account related data or for posting any transactions initiated by the Retail or Corporate customer.

Database is the persistence store for OBAPI. It can contain primary configuration data, user data and transactional data.

OUD / LDAP represents the external user credentials store. OBAPI does not maintain user credentials locally but depends on external specialized software to do that. An example can be Oracle Unified Directory (OUD) or Open LDAP.

Product Processor is the core banking solution which actually processes actual banking transactions. OBAPI connects to the product processor to fetch data such as CIFs or Accounts or transactions. It also connects to the product processor to post new transaction initiated by Retail or Corporate customer.

**Home** 

# 5. Administration of PII Data

This section provides information about doing administrative tasks on PII data. This includes retrieval, modification, deletion or purging of such data.

### 5.1 Extracting PII data

OBAPI stores some PII data in its database and it also accesses data stored or owned by external systems such as OUD / LDAP or product processor.

### 5.1.1 Data stored in OBAPI

This section provides information about the tables that store PII data. This information is useful for the Bank to extract PII information.

| PII Data                             | Table                                                                                                    |
|--------------------------------------|----------------------------------------------------------------------------------------------------|
| Bank account information             | DIGX_AC_ACCOUNT_NICKNAME<br>DIGX_AM_ACCOUNT_ACCESS<br>DIGX_AM_ACCOUNT_EXCEPTION                                                                                                    |
| Beneficiaries                        | DIGX_PY_PAYEE_V3<br>DIGX_PY_INTERNAL_PAYEE_V3<br>DIGX_PY_DEMANDDRAFT_PAYEE_V3<br>DIGX_PY_INTNATNL_PAYEE_BNKDTLS_V3<br>DIGX_PY_PEERTOPEER_PAYEE_V3<br>DIGX_PY_INTERNATIONAL_PAYEE_V3<br>DIGX_PY_GLOBAL_PAYEE<br>DIGX_PY_DOMESTIC_PAYEE_V3 |
| Country, state, or city of residence | DIGX_OR_APPLICANT,<br>DIGX_OR_APPLICANT_ADDRESS<br>DIGX_UM_USERPROFILE                                                                                                    |
| Date of birth                        | DIGX_OR_APPLICANT<br>DIGX_UM_USERPROFILE                                                                                                    |
| Driver's license number              | DIGX_OR_APLT_IDNT                                                                                                    |
| Email address                        | DIGX_OR_APPLICANT_CONTACT<br>DIGX_OR_EMAIL_VERIFICATION                                                                                                    |

| PII Data                             | Table                                                                                                    |
|--------------------------------------|----------------------------------------------------------------------------------------------------|
|                                      | (used only for email verification, data is purged<br>once email is verified)<br>DIGX UM USERPROFILE                                                                  |
| Email ID                             | DIGX_AP_TRANSACTION                                                                                                    |
| Employee ID                          | DIGX OR APLT EMPT                                                                                                    |
| Financial information and accounts   | Only financial information(Income, Asset,<br>expense, Liability)<br>DIGX_OR_APLT_FIN_INCM,<br>DIGX_OR_APLT_FIN_AST,<br>DIGX_OR_APLT_FIN_EXP,<br>DIGX_OR_APLT_FIN_LIB |
| Full name                            | DIGX_OR_APPLICANT<br>DIGX_UM_USERPROFILE<br>DIGX_AP_TRANSACTION                                                                                                    |
| Gender                               | DIGX_OR_APPLICANT                                                                                                    |
| Personal/office telephone<br>numbers | DIGX_OR_APPLICANT_CONTACT<br>DIGX_UM_USERPROFILE<br>DIGX_AP_TRANSACTION                                                                                              |
| Job title                            | DIGX_OR_APLT_EMPT<br>DIGX_UM_USERPROFILE                                                                                                    |
| Login name                           | DIGX_UM_USERAPPDATA<br>DIGX_UM_USERPARTY_RELATION<br>USERS<br>GROUPMEMBERS<br>DIGX_UM_USERPROFILE<br>DIGX_AM_ACCOUNT_ACCESS                                          |
| MAC Address                          | DIGX_AUDIT_LOGGING                                                                                                    |
| Marital status                       | DIGX_OR_APPLICANT                                                                                                    |
| National identification number       | DIGX_OR_APLT_IDNT                                                                                                    |

| PII Data                    | Table                                                           |
|-----------------------------|-----------------------------------------------------------------|
| Passport number             | DIGX_OR_APLT_IDNT                                               |
| Personal phone number       | DIGX_OR_APPLICANT_CONTACT                                       |
| PIN numbers                 | DIGX_OR_APPLICANT_ADDRESS                                       |
| Salary                      | DIGX_OR_APLT_FIN_INCM,<br>DIGX_OR_APLT_EMPT                     |
| Social security number      | DIGX_OR_APLT_IDNT                                               |
| Taxpayer information        | DIGX_OR_APLT_IDNT                                               |
| Vehicle registration number | DIGX_OR_APLT_IDNT                                               |
| Work telephone              | DIGX_OR_APPLICANT_CONTACT                                       |
| Surname                     | DIGX_OR_APPLICANT<br>DIGX_UM_USERPROFILE<br>DIGX_AP_TRANSACTION |
| First name                  | DIGX_OR_APPLICANT<br>DIGX_UM_USERPROFILE<br>DIGX_AP_TRANSACTION |

Please note that OBAPI provides user interface to access most of this data. The data will be accessible to you only if you have required roles and policies mapped to your OBAPI login. For example, an Administrator user can see retail user's profile only if he is entitled by a policy to access this information.

### 5.1.2 Data stored outside OBAPI

OBAPI can store user information in external systems such as OUD or LDAP. OBAPI provides screens for fetching this data. Please refer to the 'User Management' section of the Core user manual of OBAPI.

https://docs.oracle.com/cd/F30659\_01/um\_docs/User%20Manual%20Oracle%20Banking%20Dig ital%20Experience%20Core.pdf

Also note that the data can be accessed directly from the external system i.e. OUD, Open LDAP or the Product Processor. These details are outside the scope of this document. Please refer to the manual of corresponding software for more details.

## 5.2 Deleting or Purging PII data

There are two ways in which PII data can be deleted or purged from the system.

### 5.2.1 Using User Interface

The information created in (or owned by) OBAPI can be deleted from its user interface. For example, a retail user can delete the beneficiaries he/she has maintained. Please refer to 'Manage Payee' section of following user manual for more details.

https://docs.oracle.com/cd/F30659\_01/um\_docs/User%20Manual%20Oracle%20Banking%20Dig ital%20Experience%20Retail%20Payments.pdf

Note that user's data such as CIF or account number is not owned by OBAPI and hence it cannot be deleted from OBAPI. However information such as account access granted to a particular user can be modified or deleted by the bank administrator. Please refer to 'Party Account Access' and 'User Account Access' sections of the Core user manual for more details.

https://docs.oracle.com/cd/F30659\_01/um\_docs/User%20Manual%20Oracle%20Banking%20Dig ital%20Experience%20Core.pdf

### 5.2.2 Using purge procedures

OBAPI provides some out of the box purge procedure that can be used to purge the data. Otherwise the DBA / IT staff can prepare similar procedures to purge required data. However note that it is not recommended to purge or delete any data stored in OBAPI tables without doing detailed impact analysis. Please also note that the purge jobs are useful typically for purging old data. They may not be useful for purging data of a specific customer.

#### Procedure name –

DIGX\_USER\_PII\_DATA\_PURGE.sql

Procedure input parameter -

User Id (unique identifier of user) which is to be purged.

#### **Description -**

DIGX\_USER\_PII\_DATA\_PURGE will permanently purge the user and all the PII data associated with the user from all the database tables of OBAPI.

It must be noted that once user is purged then associated PII data and user cannot be retrieved under any circumstances.

#### Associated table –

This table holds data of table names and field names of tables containing User Id. Procedure fetches data from table DIGX\_UM\_USERS\_ASSOCIATIONS and deletes all the PII data related to the provided User Id

#### Steps to run -

Run the procedure with providing User Id as input parameter.

### 5.2.3 Manual truncation of data from backend

In scenarios where OBAPI does not have user interface to remove customer data and scheduled purge option is not useful, then data needs to be purged using SQL scripts. Below section provides some queries that can be used for such a purging. This option must be used with utmost care and proper impact analysis must be done before using these scripts.

| PII Data                                                                                                    | Table                                                                                                  | Script                                                                                                    |
|----------------------------------------------------------------------------------------------------|----------------------------------------------------------------------------------------------------|----------------------------------------------------------------------------------------------------|
| For modules<br>other than<br>Origination:<br>Personal<br>information<br>of user<br>including<br>Country,<br>state, or city<br>of residence,<br>Date of birth,<br>Email<br>address,<br>Employee ID,<br>Full name,<br>Gender,<br>Personal/offi<br>ce telephone<br>numbers,<br>Login name,<br>Work<br>telephone,<br>First Name,<br>Surname | USERS<br>GROUPMEMBERS<br>DIGX_UM_USERPROFILE<br>DIGX_UM_USERPARTY_RELATIO<br>N<br>DIGX_UM_REGISTRATION | <pre>delete from<br/>digx_um_userparty_relation where<br/>user_id = '<user identifier="">';<br/>delete from digx_um_userappdata<br/>where id = '<user identifier="">';<br/>delete from<br/>DIGX_UM_USERPROFILE where<br/>U_NAME = '<user identifier="">';<br/>delete from GROUPMEMBERS<br/>where G_MEMBER = '<user<br>IDENTIFIER&gt;';<br/>delete from USERS where U_NAME<br/>= '<user identifier="">';</user></user<br></user></user></user></pre> |
| Bank<br>Account<br>Information                                                                                                    | DIGX_AC_ACCOUNT_NICKNAME<br>DIGX_AM_ACCOUNT_ACCESS<br>DIGX_AM_ACCOUNT_EXCEPTION                        | delete from<br>DIGX_AC_ACCOUNT_NICKNAME<br>where USER_ID = <user<br>IDENTIFIER&gt;;<br/>delete from<br/>DIGX_AM_ACCOUNT_EXCEPTION<br/>where ACCOUNT_ACCESS_ID in<br/>(select ACCOUNT_ACCESS_ID from<br/>DIGX_AM_ACCOUNT_ACCESS<br/>where ACCESS_LEVEL = 'USER'<br/>and USERID = <user<br>IDENTIFIER&gt;);</user<br></user<br>                                                                                                    |

| PII Data      | Table                                                                                                    | Script                                                                                                    |
|---------------|----------------------------------------------------------------------------------------------------|----------------------------------------------------------------------------------------------------|
|               |                                                                                                    | delete from<br>DIGX_AM_ACCOUNT_ACCESS<br>where ACCESS_LEVEL = 'USER'<br>and USERID = <user<br>IDENTIFIER&gt;;</user<br>                                                                                                    |
| Beneficiaries | DIGX_PY_PAYEEGROUP<br>DIGX_PY_DOMESTIC_UK_PAYEE<br>DIGX_PY_INTERNAL_PAYEE<br>DIGX_PY_DEMANDDRAFT_PAYEE<br>DIGX_PY_INTNATNL_PAYEE_BNK<br>DTLS<br>DIGX_PY_DOMESTIC_INDIA_PAYE<br>E<br>DIGX_PY_INTERNATIONAL_PAYE<br>E<br>DIGX_PY_DOMESTIC_SEPA_PAYE<br>E | <pre>delete from<br/>DIGX_PY_INTERNAL_PAYEE where<br/>PAYEE_ID in (select PAYEE_ID from<br/>DIGX_PY_PAYEE where<br/>CREATED_BY = <user<br>IDENTIFIER&gt;);<br/>delete from<br/>DIGX_PY_DOMESTIC_UK_PAYEE<br/>where PAYEE_ID in (select<br/>PAYEE_ID from DIGX_PY_PAYEE<br/>where CREATED_BY = <user<br>IDENTIFIER&gt;);<br/>delete from<br/>DIGX_PY_DEMANDDRAFT_PAYEE<br/>where PAYEE_ID in (select<br/>PAYEE_ID from DIGX_PY_PAYEE<br/>where CREATED_BY = <user<br>IDENTIFIER&gt;);<br/>delete from<br/>DIGX_PY_INTNATNL_PAYEE_BNK<br/>DTLS<br/>where PAYEE_ID in (select<br/>PAYEE_ID from DIGX_PY_PAYEE<br/>where CREATED_BY = <user<br>IDENTIFIER&gt;);<br/>delete from<br/>DIGX_PY_INTERNATIONAL_PAYE<br/>where PAYEE_ID in (select<br/>PAYEE_ID from DIGX_PY_PAYEE<br/>where CREATED_BY = <user<br>IDENTIFIER&gt;);<br/>delete from<br/>DIGX_PY_INTERNATIONAL_PAYE<br/>E<br/>where PAYEE_ID in (select<br/>PAYEE_ID from DIGX_PY_PAYEE<br/>where CREATED_BY = <user<br>IDENTIFIER&gt;);<br/>delete from<br/>DIGX_PY_DOMESTIC_INDIA_PAYE<br/>E</user<br></user<br></user<br></user<br></user<br></user<br></pre> |

| PII Data | Table | Script                                                                                                    |
|----------|-------|----------------------------------------------------------------------------------------------------|
|          |       | where PAYEE_ID in (select<br>PAYEE_ID from DIGX_PY_PAYEE<br>where CREATED_BY = <user<br>IDENTIFIER&gt;);</user<br> |
|          |       | delete from<br>DIGX_PY_PEERTOPEER_PAYEE                                                                            |
|          |       | where PAYEE_ID in (select<br>PAYEE_ID from DIGX_PY_PAYEE<br>where CREATED_BY = <user<br>IDENTIFIER&gt;);</user<br> |
|          |       | delete from<br>DIGX_PY_DOMESTIC_SEPA_PAYE<br>E                                                                     |
|          |       | where PAYEE_ID in (select<br>PAYEE_ID from DIGX_PY_PAYEE<br>where CREATED_BY = <user<br>IDENTIFIER&gt;);</user<br> |
|          |       | delete from DIGX_PY_PAYEE where<br>CREATED_BY = <user<br>IDENTIFIER&gt;;</user<br>                                 |
|          |       | delete from<br>DIGX_PY_PAYEEGROUP where<br>CREATED_BY = <user<br>IDENTIFIER&gt;;</user<br>                         |
|          |       |                                                                                                    |

| PII Data                                        | Table                                                                        | Script                                                                                                    |
|-------------------------------------------------|------------------------------------------------------------------------------|----------------------------------------------------------------------------------------------------|
| Party/User<br>Information<br>in<br>Originations | DIGX_OR_APPLICANT<br>DIGX_OR_APPLICANT_ADDRESS                               | delete from<br>DIGX_OR_APLT_FIN_INCM where<br>APPLICANT_ID = ' <applicant<br>IDENTIFIER&gt;';</applicant<br>      |
|                                                 | DIGX_OR_APLT_IDNT<br>DIGX_OR_APPLICANT_CONTACT<br>DIGX_OR_EMAIL_VERIFICATION | delete from<br>DIGX_OR_APLT_FIN_AST where<br>APPLICANT_ID = ' <applicant<br>IDENTIFIER&gt;';</applicant<br>       |
|                                                 | DIGX_OR_APLT_EMPT                                                            | delete from<br>DIGX_OR_APLT_FIN_EXP where<br>APPLICANT_ID = ' <applicant<br>IDENTIFIER&gt;';</applicant<br>       |
|                                                 | DIGX_OR_APLT_FIN_INCM<br>DIGX_OR_APLT_FIN_AST<br>DIGX_OR_APLT_FIN_EXP        | delete from<br>DIGX_OR_APLT_FIN_LIB where<br>APPLICANT_ID = ' <applicant<br>IDENTIFIER&gt;';</applicant<br>       |
|                                                 | DIGX_OR_APLT_FIN_LIB                                                         | delete from DIGX_OR_APLT_EMPT<br>where APPLICANT_ID =<br>' <applicant identifier="">';</applicant>                |
|                                                 |                                                                              | delete from DIGX_OR_APLT_IDNT<br>where APPLICANT_ID =<br>' <applicant identifier="">';</applicant>                |
|                                                 |                                                                              | delete from<br>DIGX_OR_APPLICANT_CONTACT<br>where APPLICANT_ID =<br>' <applicant identifier="">';</applicant>     |
|                                                 |                                                                              | delete from<br>DIGX_OR_EMAIL_VERIFICATION<br>where SUBMISSION_ID =<br>' <submission identifier="">';</submission> |
|                                                 |                                                                              | delete from<br>DIGX_OR_APPLICANT_ADDRESS<br>where APPLICANT_ID =<br>' <applicant identifier="">';</applicant>     |
|                                                 |                                                                              | delete from DIGX_OR_APPLICANT<br>where PARTY_ID = ' <party<br>IDENTIFIER&gt;';</party<br>                         |

## 5.3 Masking of Pll data

OBAPI framework provides a facility to mask user sensitive information before showing on the screen. Masking is a process in which only some portion of the data is displayed to the user while remaining portion of the data is either skipped or is replaced with hash characters such as '\*'. Main purpose of masking is to avoid a possibility of 'over the shoulder' stealing of sensitive information. However it is also used so that the clear text sensitive information is not logged in system logs.

A typical example of masking is the account numbers. When OBAPI API is invoked that contains Account number is the response, the API will always give masked value. So complete clear text account number is never displayed on the screen.

| Sr. No | Field Name                                                                       |
|--------|----------------------------------------------------------------------------------|
| 1      | Party Identifier                                                                 |
| 2      | Account Number (Includes current account, saving account, deposit, loan account) |
| 3      | Mobile/phone number                                                              |
| 4      | E-mail ID                                                                        |
| 5      | Social Security Number                                                           |
| 6      | Submission Identifier                                                            |
| 7      | Application Identifier                                                           |

OBAPI provides masking for following fields out of the box.

OBAPI framework also provides a provision in which any field other can the ones mentioned in above table can also be masked as per the requirement. This can be achieved by following steps:

- 1. Create a complex datatype in OBAPI. This datatype must extend com.ofss.digx.datatype.complex. MaskedIndirectedObject
- 2. Define a 'masking qualifier' and a 'masking attribute'
- 3. Configure this masking qualifier and masking attribute in DIGX\_FW\_CONFIG\_ALL\_B. An example of the configurations for account number mask is given below

INSERT INTO digx\_fw\_config\_all\_b (PROP\_ID, CATEGORY\_ID, PROP\_VALUE, FACTORY\_SHIPPED\_FLAG, PROP\_COMMENTS, SUMMARY\_TEXT, CREATED\_BY, CREATION\_DATE, LAST\_UPDATED\_BY, LAST\_UPDATED\_DATE, OBJECT\_STATUS, OBJECT\_VERSION\_NUMBER)

VALUES ('\*.account\_id', 'Masking', 'AccountNumberMasking<', 'Y', null, null, 'ofssuser', sysdate, 'ofssuser', sysdate, 'A', 1);

INSERT INTO digx\_fw\_config\_all\_b (PROP\_ID, CATEGORY\_ID, PROP\_VALUE, FACTORY\_SHIPPED\_FLAG, PROP\_COMMENTS, SUMMARY\_TEXT, CREATED\_BY, CREATION\_DATE, LAST\_UPDATED\_BY, LAST\_UPDATED\_DATE, OBJECT\_STATUS, OBJECT\_VERSION\_NUMBER)

VALUES ('AccountNumberMasking', 'MaskingPattern', 'xxxxxxxxNNNN', 'Y', null, null, 'ofssuser', sysdate, 'ofssuser', sysdate, 'A', 1);

With above steps, the OBAPI framework will make sure to mask the data of this data type during serialization phase in the REST tier.

The masking pattern can contain following characters

- 1. N Original character in the data will be retained
- 2. H Original character in the data will be skipped
- 3. \* (Or any other placeholder character) Original character in the data will be replaced with this character

Home

# 6. Access Control for Audit Information

OBAPI provides mechanism for maintaining audit trail of transactions / activities done by its users in the system. This audit trail is expected to be used for customer support, dispute handling. It can also be used for generating some management reports related to feature usage statistics etc.

From a data protection perspective it is worth noting that the audit trail contains

PII data in the form of transactional data as well as usage trends or statistics. Hence it is necessary for the Bank to put in place appropriate access control mechanisms so that only authorized Bank employees get access to this data. OBAPI provides comprehensive access control mechanism that the Bank can leverage to achieve this.

This access control can be achieved using the role based transaction mapping. This section focuses specifically from data protection aspect. You are requested to go through the user manual for 'Role Transaction Mapping' before reading further in this section. As an example, we have considered a use case where the Bank wants to restrict access to 'Audit Log' feature so that only the permitted set of administration users will be able to access audit of the users. Please note that same process can be applied to other services that deal with PII data. For example, same process can be used for restricting access to user management functions.

#### Check the 'out of box' access granted

There are two ways to check the Audit Information

- Maintenance
- Utilization

#### Maintenance (Performed by system admin)

- 1. Log in using Authadmin credentials.
- 2. Go to tab Role Transaction Mapping.
- 3. Find application role named "AuditAdmin" or "AuthAdmin".

| Applications Place  | ces Google Chrome            |                           |                       |                    |                    | 🖧 Tue                                                                                                    | 18:46 🗳 🐠 🕖          |
|---------------------|------------------------------|---------------------------|-----------------------|--------------------|--------------------|----------------------------------------------------------------------------------------------------|----------------------|
| Role Transaction    | n Ma 🗙 🔪                     |                           |                       |                    |                    |                                                                                                    | 🕒 _ = ×              |
| ← → C ③ Not s       | secure   mum00chx:3333/in    | dex.html?module=authadmin | &page=application-rol | e-base             |                    | o <del>,</del> Q 3                                                                                                | 🏠 🔝 🔝 🏮 🗄            |
| 👯 Apps 🖿 17.3 🖡     | Documentation 🖿 Web          | DLogic Consol 🖿 Jenkins   | Primavera - Time      | 🔜 JSONLint - The J | Server Logs 🖿 18   | 8.1 🖿 Bug 🖸 17.2 🖿 17.2 🖸 1                                                                                       | 17.1 🖿 18.2 »        |
| ≡ 7⁄ð~              |                              |                           |                       |                    |                    | 🔍 🖂 🌡 Welcome, Adn                                                                                                | ninistrator User 🗸 🍵 |
| Role T              | Transaction Mapping          |                           |                       |                    |                    |                                                                                                    |                      |
| Use                 | er Type                      | All                       |                       | $\sim$             |                    |                                                                                                    |                      |
| Арр                 | plication Role Name          |                           |                       |                    |                    |                                                                                                    |                      |
| 1                   | Search Cancel Clea           |                           |                       |                    |                    | ₹/                                                                                                    |                      |
| Ap                  | oplication Role Details      |                           |                       |                    |                    | Note                                                                                                    |                      |
|                     | Internal External            |                           |                       |                    |                    | An Application may have several<br>Application Roles for different type of<br>users under different User Segments |                      |
| Ad                  | dministrator                 |                           |                       |                    |                    | i.e. Retail, Corporate and Admin.<br>These roles can be defined for<br>internal as well as for external Access    |                      |
| Ad                  | dminMaker                    | AdminMakerDisplayName     |                       |                    |                    | points and various transactions<br>needs to be mapped to it.                                                      |                      |
| Ad                  | dminChecker                  | AdminCheckerDisplayName   |                       |                    |                    | Click below to create an Application<br>Role and map it to various                                                |                      |
| Au                  | uthAdmin                     | AuthAdminDisplayName      |                       |                    |                    | transactions for selected access<br>points.                                                                       |                      |
| ра                  | ayment                       | asa                       |                       |                    |                    |                                                                                                    |                      |
| Au                  | uditAdmin                    | AuditDisplayName          |                       |                    |                    | Create                                                                                                    |                      |
| Slack - Oracle-Deve | elo 🛛 🧐 [Inbox - Mozilla Thu | nd 🕷 [trunk - com.ofss.c  | liqx 📴 middleware     | e 🔝 [Or            | acle SQL Developer | Role Transaction Mapp 🔚 harshal@                                                                                  | harshal-linux:~ 1/4  |

4. Click on AuditAdmin and click on edit symbol as shown.

| Applications             | Places Google Chrome                  |                         |                     |                               |                            | 🚱 Tue 18:46 👫 🐠 🖌                      |
|--------------------------|---------------------------------------|-------------------------|---------------------|-------------------------------|----------------------------|----------------------------------------|
| Role Tran                | saction Ma ×                          |                         |                     |                               |                            | 🔘 _ = ×                                |
| $\epsilon \rightarrow c$ | Not secure   mum00chx:3333/index.html | nl?module=authadmin&pag | e=application-role- | read                          |                            | ବେ ର୍ 🕁 📙 🔣 🏮 🗄                        |
| 👖 Apps 🖿 1               | 17.3 🖿 Documentation 🖿 WebLogic       | Consol 🖿 Jenkins 🖸 P    | rimavera - Time     | 🔜 JSONLint - The 🥼 🖿 Server L | ogs 🖿 18.1 🖿 Bug 🖸 1       | .7.2 🖿 17.2 🖸 17.1 🖿 18.2 »            |
| = 76                     | ×                                     |                         |                     |                               | ٩, 🖂                       | & Welcome, Administrator User V        |
| 1                        | Role Transaction Mapping              |                         |                     |                               |                            |                                        |
|                          | Application Role Name                 | AuditAdmin              |                     |                               |                            |                                        |
|                          | Description                           | AuditDisplayName        |                     |                               |                            |                                        |
|                          | User Type                             | Administrator           |                     |                               |                            |                                        |
|                          | Access Type                           | INTERNAL                |                     |                               |                            | 1                                      |
|                          | Module Name                           |                         |                     |                               |                            | Click here to edit transaction mapping |
|                          | Map Transactions to Touch Points      |                         | Mobile (Responsive) | Internet Missed Call Banking  | SMS Banking Wearable       | is 🔲 Snapshot                          |
|                          |                                       |                         |                     |                               |                            |                                        |
|                          |                                       | Perform                 | Approve             | View                          |                            |                                        |
|                          | Transactions                          |                         |                     |                               |                            |                                        |
|                          | No data to display.                   |                         |                     |                               |                            |                                        |
|                          |                                       |                         |                     |                               |                            |                                        |
|                          | Delete Cancel Back                    |                         |                     |                               |                            |                                        |
|                          |                                       |                         |                     |                               |                            |                                        |
| 0.01.0000                |                                       |                         |                     |                               |                            |                                        |
|                          | 3/index.html?module=authadmin&page=   |                         |                     |                               |                            | app                                    |
| Slack - Oracl            | le-Develo 🧐 [Inbox - Mozilla Thund    | (trunk - com.ofss.digx  | [Pictures]          | [Oracle SQL Develo            | oper 🧿 Role Transaction Ma | app 📔 harshal@harshal-linux:~ 1/4      |

5. Assign module name "Admin Maintenance" and check "Internet".

| Applications                        | Places Google Chrome                 |                                                      |                                     |                           |                        | 🔂 Tue 18:47               | . •         |
|-------------------------------------|--------------------------------------|------------------------------------------------------|-------------------------------------|---------------------------|------------------------|---------------------------|-------------|
| Role Trans                          | action Ma ×                          |                                                      |                                     |                           |                        |                           | 8 – ° X     |
| $\leftrightarrow$ $\Rightarrow$ C ( | Not secure   mum00chx:3333/index.htm | l?module=authadmin&page=role-transa                  | tion-update                         |                           |                        | ॰ ९ ☆ 📗                   | K 🔉 :       |
| 👯 Apps 🖿 1                          | 7.3 🖿 Documentation 🖿 WebLogic 🛛     | Conso 🖿 Jenkins 🖸 Primavera - Tir                    | e 🔜 JSONLint - The                  | Server Logs               | 🖿 18.1 🖿 Bug 🖸 1       | 7.2 🖿 17.2 🖸 17.1 🖿       | 18.2 »      |
| = 75                                |                                      |                                                      |                                     |                           | ۹, 🖂                   | & Welcome, Administration | or User 🗸 🇴 |
| F                                   | Role Transaction Mapping             |                                                      |                                     |                           |                        |                           |             |
|                                     | Application Role Name                | AuditAdmin                                           |                                     |                           |                        |                           |             |
|                                     | Description                          | AuditDisplayName                                     |                                     |                           |                        |                           |             |
|                                     | User Type                            | Administrator                                        |                                     |                           |                        |                           |             |
|                                     | Access Type                          | INTERNAL                                             |                                     |                           |                        | 1                         |             |
|                                     | Module Name                          | Admin Maintenance ×                                  |                                     |                           |                        |                           |             |
|                                     | Map Transactions to Touch Points     |                                                      | ive) 🗹 Internet 🗌 Mi                | ssed Call Banking         | SMS Banking Wearables  | Snapshot                  |             |
|                                     |                                      | Siri/Chatbot                                         |                                     |                           |                        |                           |             |
|                                     | Next Back                            |                                                      |                                     |                           |                        |                           |             |
|                                     |                                      |                                                      |                                     |                           |                        |                           |             |
|                                     |                                      |                                                      |                                     |                           |                        |                           |             |
|                                     |                                      |                                                      |                                     |                           |                        |                           |             |
|                                     |                                      |                                                      |                                     |                           |                        |                           | _           |
|                                     |                                      | opyright © 2006, 2017, Oracle and/or its affiliates. | All rights reserved.   Security Inf | formation   Terms and Con | ditions                |                           | -           |
| Slack - Oracle                      | e-Develo 🧐 [Inbox - Mozilla Thund 🤇  | 💓 [trunk - com.ofss.digx 🛛 🚊 [Picture                | i) 👸 [0                             | racle SQL Developer       | 📀 Role Transaction Map | pp 📔 harshal@harshal-li   | nux:~ 1/4   |

6. Under Admin maintenance give access of Module name Audit log to it and click save.

|                  |                                     |                          |                        |                |                    |                      | -                                                        |               |
|------------------|-------------------------------------|--------------------------|------------------------|----------------|--------------------|----------------------|----------------------------------------------------------|---------------|
| Applications     | Places Google Chrome                |                          |                        |                |                    |                      | 🚱 Tue 18:47 🛔                                            | <b>4</b> 1) 🖌 |
| Role Transac     | ction Ma ×                          |                          |                        |                |                    |                      | 8 -                                                      | - • ×         |
| ← → C 0 M        | Not secure   mum00chx:3333/index.ht | ml?module=authadmin&page | =role-transaction-upda | ate            |                    |                      | •• Q ☆ 📑 K                                               | <b>0</b> :    |
| 🔛 Apps 🖿 17.     | .3 🖿 Documentation 🖿 WebLogie       | : Consol 🖿 Jenkins 🖸 Pri | imavera - Time , JS    | ONLint - The J | Server Logs        | 🖿 18.1 🖿 Bug 🖸 17    | 7.2 🖿 17.2 🖸 17.1 🖿 18.                                  | .2 »          |
| ≣ 7⁄8~           | ę.                                  |                          |                        |                |                    | ۹, 🖂                 | & Welcome, Administrator Us<br>Last login 05 Sep 10:52 / | er 🗸 🕯        |
|                  |                                     |                          | Internet               |                |                    |                      |                                                          |               |
|                  |                                     |                          | Perform                | Approve        | View               |                      |                                                          | - 1           |
|                  | Transactions                        |                          |                        | Approve        | view               |                      |                                                          | - 1           |
|                  | Admin Maintenance                   |                          |                        |                |                    |                      |                                                          |               |
|                  | ATM/Branch Maintenance              |                          |                        |                |                    |                      |                                                          |               |
|                  | Access Point Maintenance            |                          |                        |                |                    |                      |                                                          |               |
|                  | Account Relationship Mapping        |                          |                        |                |                    |                      |                                                          |               |
|                  | Alert Maintenance                   |                          |                        |                |                    |                      |                                                          |               |
|                  | Approvals- Workflow Configura       | tion                     |                        |                |                    | 7                    |                                                          |               |
|                  | 4 🗸 Audit Log                       |                          |                        |                |                    |                      |                                                          | .             |
|                  | Inquire Audit Log                   |                          | ×                      |                |                    |                      |                                                          |               |
| Slack - Oracle-[ | Develo () [Inbox - Mozilla Thund    | (trunk - com.ofss.digx   | [Pictures]             | 👸 [Ora         | acle SQL Developer | Role Transaction Map | p 🔚 harshal@harshal-linux~                               | 1             |

### 7. Submit.

| Applications Places   | Google Chrome                  |                                  |                              |                    |                    |          |                        | 😚 Tue 18:                        | 48 📥 🌒                        |     |
|-----------------------|--------------------------------|----------------------------------|------------------------------|--------------------|--------------------|----------|------------------------|----------------------------------|-------------------------------|-----|
| Update Application    | ×                              |                                  |                              |                    |                    |          |                        |                                  | - (3)                         | • × |
| ← → C 🛈 Not sec       | ure   mum00chx:3333/index.htm  | l?module=authadmin&pag           | e=confirm-screen             |                    |                    |          |                        | on Q 🕁                           | . K 🗯                         | •   |
| 🛗 Apps 🖿 17.3 🖿 I     | Documentation 🖿 WebLogic 🤇     | Conso 🖿 Jenkins 🖸 P              | <b>rimavera - Ti</b> me      | 🔜 JSONLint - The J | Server Logs        | 18.1     | Bug 🖸 17.2             | 🖿 17.2 🖸 17.1                    | 18.2                          | »   |
| ≡ 76~                 |                                |                                  |                              |                    |                    | (        | ९, ⊠ &                 | Welcome, Adminis<br>Last login 0 | trator User<br>5 Sep 10:52 AM | × ^ |
| Update A              | pplication Role                |                                  |                              |                    |                    |          | ERROR                  |                                  | )                             | ×   |
| S CONF                | IRMATION                       |                                  |                              |                    |                    | e        | accessibility_issues_f | ound_see_the_console             | _for_details                  |     |
| Maint                 | enance completed successfully. |                                  |                              |                    |                    |          |                        |                                  |                               |     |
| Reference             | Number                         | 0509E2D1ECE3                     |                              |                    |                    |          |                        |                                  |                               |     |
| Status                |                                | Completed                        |                              |                    |                    |          |                        |                                  |                               |     |
| Ok                    |                                |                                  |                              |                    |                    |          |                        |                                  |                               |     |
|                       |                                |                                  |                              |                    |                    |          |                        |                                  |                               |     |
|                       |                                |                                  |                              |                    |                    |          |                        |                                  |                               |     |
|                       |                                |                                  |                              |                    |                    |          |                        |                                  |                               |     |
|                       |                                |                                  |                              |                    |                    |          |                        |                                  |                               |     |
|                       |                                |                                  |                              |                    |                    |          |                        |                                  |                               |     |
|                       |                                |                                  |                              |                    |                    |          |                        |                                  |                               |     |
|                       |                                |                                  |                              |                    |                    |          |                        |                                  |                               |     |
|                       |                                |                                  |                              |                    |                    |          |                        |                                  |                               |     |
|                       |                                | opyright © 2006, 2017, Oracle an | d/or its affiliates. All rig |                    |                    |          |                        |                                  |                               | ~   |
| Slack - Oracle-Develo | 🗐 [Inbox - Mozilla Thund       | 💮 [trunk - com.ofss.digx         | [Pictures]                   | 📙 [Ora             | acle SQL Developer | 🧿 Update | Application Rol        | 🔚 harshal@harsl                  | hal-linux:~                   | 1/4 |

#### Utilization

- 1. Go to user management.
- 2. Click "Create" user.

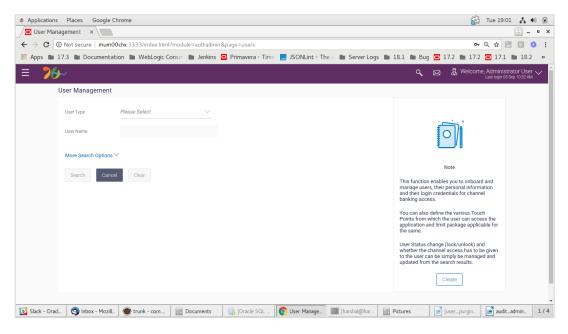

3. Select Administrator.

| a Applications Places Google Chrome 👸 Tue 19:02                                                                                               | <b>.</b> ()             |
|----------------------------------------------------------------------------------------------------|-------------------------|
| S User Management - ×                                                                                                    | 🕘 🗕 😐 🗙                 |
| 🗧 🔶 🗸 🕐 🕐 Not secure   mum00chc:3333/index.html?module=authadmin&page=users-create 🔤 🗣 🔍 🛣                                                    | K 🚺 :                   |
| 🗰 Apps 🖿 17.3 🖿 Documentation 🕋 WebLogic Conso 🕋 Jenkins 🖸 Primavera - Time 📕 JSONLint - The J 🏷 Server Logs 🖿 18.1 🖿 Bug 🙆 17.2 🖿 17.1 🖷     | 18.2 »                  |
| = 75- & & & Welcome, Administrat<br>Last logn 05 Sep                                                                                          | or User 🗸 🅯<br>10:52 AM |
| User Management                                                                                                    |                         |
| User Type Please Select V                                                                                                    |                         |
| Cancel Back Corporate User                                                                                                    |                         |
| Administrator                                                                                                    |                         |
| Retail User                                                                                                    |                         |
|                                                                                                    |                         |
|                                                                                                    |                         |
|                                                                                                    |                         |
|                                                                                                    |                         |
|                                                                                                    |                         |
|                                                                                                    |                         |
|                                                                                                    |                         |
|                                                                                                    |                         |
|                                                                                                    |                         |
| Copyright © 2006, 2017, Oracie and/or its affiliates. All rights reserved.   Security Information   Terms and Conditions                      | ,                       |
| 🛐 Slack - Oracl 🧐 Inbox - Mozill 😻 trunk - com 🔡 Documents 🛛 🔅 [Oracle SQL 💽 User Manage 🔤 [harshal@har 🔛 Pictures 🛛 📄 [user_purgin 📄 auditad | lmin 1/4                |

### 4. Fill necessary details.

| Applications Places Goog   | le Chrome                                                                                              | 🚱 Tue 19:03 🛔 🕪 🕢               |
|----------------------------|----------------------------------------------------------------------------------------------------|---------------------------------|
| 🖸 User Management - 🛛 🗙 🔪  |                                                                                                    | 🕘 _ • ×                         |
| > C 🛈 Not secure   mu      | m00chx:3333/index.html?module=authadmin&page=users-create                                              | 아☆ 🗟 🛚 🧿 :                      |
| Apps 🖿 17.3 🖿 Docume       | ntation 🖿 WebLogic Consol 🖿 Jenkins 🖸 Primavera - Time 🔜 JSONLint - The J 🖿 Server Logs 🖿 18.1 🖿 Bug 🕻 | ⊇ 17.2 🖿 17.2 🖸 17.1 🖿 18.2 »   |
| ≣ <b>7<del>6</del>~</b>    | Q, 🖂                                                                                                   | & Welcome, Administrator User 🗸 |
| User Management            |                                                                                                    |                                 |
| User Type                  | Administrator $\checkmark$                                                                             |                                 |
| Organization               | Oracle                                                                                                 |                                 |
| Manager                    | ABC                                                                                                    |                                 |
| Employee Number            | 121212                                                                                                 |                                 |
| User Name                  | AuditAdminUser Available                                                                               |                                 |
| Title                      | Mr ×                                                                                                   |                                 |
| First Name                 | AuditAdminUser                                                                                         |                                 |
| Middle Name                |                                                                                                    |                                 |
| Last Name                  | AuditAdminUser                                                                                         |                                 |
| Date of Birth              | 04 Sep 2018                                                                                            |                                 |
| Slack - Oracl 🧐 Inbox - Mc | zill 🐲 trunk - com 📓 Documents 🛛 🔣 [Oracle SQL 💽 User Manage 🔄 [harshal@har 📓 Pictures 🗌               | [user_purgin ] I / 4            |

5. Select AuditAdmin or Authadmin as an application role.

| Applie            | cations Places Googl  | e Chrome                                                                                             | 🚱 Tue 19:03 🛔 🐠 🙆                 |
|-------------------|-----------------------|----------------------------------------------------------------------------------------------------|-----------------------------------|
| Use               | er Management - 🛛 🗙 🔪 |                                                                                                    | () _ = X                          |
| $\leftrightarrow$ | C O Not secure   mur  | n00chx:3333/index.html?module=authadmin&page=users-create                                            | ም 🕁 🔝 🚺 😫 🗄                       |
| H App             | s 🖿 17.3 🖿 Documen    | tation 🖿 WebLogic Conso 🖿 Jenkins 🧧 Primavera - Time 🔜 JSONLint - The J 🖿 Server Logs 🖿 18.1 🖿 Bug 🤦 | 17.2 🖿 17.2 🖸 17.1 🖿 18.2 »       |
| ≡                 | <b>7<del>6</del>∼</b> | Q, 22 d                                                                                              | & Welcome, Administrator User 🗸 🔒 |
|                   | Address Line 4        |                                                                                                    |                                   |
|                   | Country               | India V                                                                                              |                                   |
|                   | City                  | mumbai                                                                                               |                                   |
|                   | Zip Code              | 123                                                                                                  |                                   |
|                   | Roles                 | AdminMaker AdminChecker AuthAdmin payment                                                            |                                   |
|                   |                       | Z AuditAdmin                                                                                         |                                   |
|                   | Select Touch Points   | Mobile Application Mobile (Responsive) 🖌 Internet                                                    |                                   |
|                   |                       | Missed Call Banking SMS Banking Wearables Snapshot                                                   |                                   |
|                   |                       | Siri/Chatbot                                                                                         |                                   |
|                   | Add Accessible Entity |                                                                                                    |                                   |
|                   | Add Accessible Entity | J                                                                                                    |                                   |
|                   |                       | _                                                                                                    |                                   |
|                   | Save Cancel           | Back                                                                                                 |                                   |
| Slack             | - Oracl 🧐 Inbox - Moz | all.] 🌒 trunk - com] 🔄 Documents 🛛 🔯 [Oracle SOL] 💽 User Manage 🌆 [harshal@har] 🔄 Pictures 🗍         | user_purgin addit_admin 1/4       |

### 6. Submit

| Applications  | Places Google C      | hrome                |                     |                                 |                           |                      |               | 6               | 3 Tue 19:04 🔥                                   | •)         |
|---------------|----------------------|----------------------|---------------------|---------------------------------|---------------------------|----------------------|---------------|-----------------|-------------------------------------------------|------------|
| User Create   | e - ZigBar 🗙 🔪       |                      |                     |                                 |                           |                      |               |                 |                                                 | - • ×      |
| ← → C ①       | Not secure   mum0    | Ochx:3333/index.html | ?module=authadmi    | n&page=confirm-scree            | n                         |                      |               |                 | ው 🕁 📑 K                                         | <b>0</b> : |
| 👯 Apps 🖿 17   | 7.3 🖿 Documentat     | tion 🖿 WebLogic C    | onsol 🖿 Jenkins     | Primavera - Time                | JSONLint - The J          | Server Logs          | 🖿 18.1 🖿 B    | ug 🖸 17.2 🖿 17. | 2 🖸 17.1 🖿 18                                   | 2 »        |
| = 76          | $\succ$              |                      |                     |                                 |                           |                      | ٩ ۵           | 🖂 🐰 Welcome     | Administrator Use<br>Last login 05 Sep 10:52 Al | er 🗸 🇴     |
| User Crea     | ate                  |                      |                     |                                 |                           |                      |               |                 |                                                 |            |
|               | IRMATION             |                      |                     |                                 |                           |                      |               |                 |                                                 |            |
| Maint         | tenance completed su | accessfully.         |                     |                                 |                           |                      |               |                 |                                                 |            |
| Reference     | e Number             | 05                   | 09AB91A9AB          |                                 |                           |                      |               |                 |                                                 |            |
| Status        |                      | Co                   | mpleted             |                                 |                           |                      |               |                 |                                                 |            |
| Ok            |                      |                      |                     |                                 |                           |                      |               |                 |                                                 |            |
|               |                      |                      |                     |                                 |                           |                      |               |                 |                                                 |            |
|               |                      |                      |                     |                                 |                           |                      |               |                 |                                                 |            |
|               |                      |                      |                     |                                 |                           |                      |               |                 |                                                 |            |
|               |                      |                      |                     |                                 |                           |                      |               |                 |                                                 |            |
|               |                      |                      |                     |                                 |                           |                      |               |                 |                                                 |            |
|               |                      |                      |                     |                                 |                           |                      |               |                 |                                                 |            |
|               |                      | Copyrig              | ht © 2006-2017 Orac | le and/or its affiliates. All r | inhts reserved   Security | nformation   Terms a | nd Conditions |                 |                                                 | -          |
| Slack - OracL | Inbox - Mozill       |                      | Documents           | Coracle SQL                     |                           |                      | Pictures      | [user_purgin    | audit_admin                                     | 1/4        |
| Jack - Oract  | S 1100X - 110210     | w trunk - com        | Documents           | Coracte SQL                     | Sel create                | inarsnat@nar         | E Fictures    | [user_purgin    | audit_admin                                     | 1/4        |

### 7. Log in using created user.

| Applications Places Google Chrome                                    | 👸 Wed 20:14 🛔 🕪                                                                        | \$  |
|----------------------------------------------------------------------|----------------------------------------------------------------------------------------|-----|
| Ω Dashboard [Jenkins] × Ξ ZigBank - ZigBank × □ Summary of Servers > | x 🖉 User Management - x 🔁 Audit Log Maintena x 🔚 💿 - 1                                 | a : |
| ← → C (i) localhost 12777/index.html?module=login                    | ም 🕁 🔝 🛽 🗯                                                                              | :   |
| 🖁 Apps 🖿 17.3 🖿 Documentation 🖿 WebLogic Conso 🖿 Jenkins 🛄 Prima     | avera - Time 🔜 JSONLint - The J 🖿 Server Logs 🖿 18.1 🖿 Bug 🖸 17.2 🖿 17.2 🧧 17.1 🖿 18.2 | »   |
| ≡ 💋 ZigBank                                                          |                                                                                        |     |
|                                                                      |                                                                                        |     |
| ZigBank                                                              | ial security guaranteed.                                                               |     |
| 🖄 AuditAdminUser1                                                    |                                                                                        |     |
| ۵                                                                    |                                                                                        |     |
| Login                                                                | n our range of products                                                                |     |
| Forgot Username   Forgot Password                                    |                                                                                        |     |
|                                                                      | Achieve your Dream with us                                                             |     |

### 8. User can access audit log.

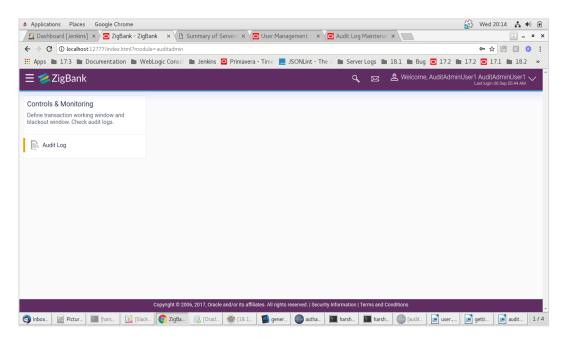

| Applications Places Goog                                 | le Chrome                        |                        |                               |                             |                   | 😚 Wed 20        | :14 📫 🌒 🖗     |
|----------------------------------------------------------|----------------------------------|------------------------|-------------------------------|-----------------------------|-------------------|-----------------|---------------|
| 🗕 🗕 🖉 Dashboard [Jenkins] 🗙                              | 🖸 Audit Log Maintenar 🗙 🗸        | Summary of Servers ×   | 🖸 User Management - 🗙 🔁 Au    | u <b>dit Log Mainte</b> nar | ×                 |                 | 🕒 = 😐 🗙       |
| $\leftarrow \rightarrow \mathbf{C}$ (i) localhost:12777/ | index.html?module=auditadn       | nin&page=audit-log     |                               |                             |                   | <b>07</b> ☆     | 🗟 K 🔕 i       |
| 🛗 Apps 🖿 17.3 🖿 Docume                                   | ntation 🖿 WebLogic Con           | so 🖿 Jenkins 🖸 Primave | a - Time , JSONLint - The J 🔒 | Server Logs 🖿               | 18.1 🖿 Bug 🖸 17   | .2 🖿 17.2 🖸 17. | 1 🖿 18.2 »    |
| Ξ 💋 ZigBank                                              |                                  |                        |                               | 9, 🖂                        | 🙎 Welcome, AuditA |                 | dminUser1 🗸 🕯 |
| Audit Log Maintenanc                                     | e                                |                        |                               |                             |                   |                 | _             |
| Date and Time*                                           | Today                            | $\sim$                 | Activity                      |                             |                   |                 |               |
| Party ID                                                 |                                  |                        | User ID                       |                             |                   |                 | - 11          |
|                                                          |                                  | Search P               | arty Name                     |                             |                   |                 | _             |
| More search options >>>>>>>>>>>>>>>>>>>>>>>>>>>>>>>>>>>> |                                  |                        |                               |                             |                   |                 |               |
| Date / Time                                              | User ID / Name                   | Party ID / Name        | User Type                     | Event                       | Action Refere     | ence Number St  | tatus         |
| 06 Sep 2018 03:45:41<br>AM                               | superadmin<br>Administrator User |                        |                               | Login                       |                   | Si              | uccess        |
| 06 Sep 2018 04:02:52<br>AM                               | superadmin<br>Administrator User |                        |                               | Login                       |                   | Si              | uccess        |
| Page 1 of 1 (1-2 of 2 ite                                | ems) K < 1 >                     | к                      |                               |                             |                   |                 |               |
| 🔇 Inbox 📃 Pictur 📔 [ha                                   | irs 🛐 [Slack 💽 Auc               | lit   [Oracl] 🎯 [18.1. | . 🚺 gener 🍥 autha 🔳 H         | harsh 📔 harsh               | audit 💽 us        | er 💽 getti      | 📓 audit 1 / 4 |

#### Home

# 7. User exporting the PII data

This functionality will allow to download of user wise PII in CSV formats.

#### 7.1 Administrator

1. Login as administrator

| A Bug 29720615 - OBDX MAILBOX 🗴 A Summary Report       | 🛪   🏓 Bug 29722265 - CAN'T MODIFY 🛛 🛪   🖪 Advart Dighe - Aria People | 🛪 📄 New Service Creation. 🗙 💽 ZgBank - ZgBank                  | × + - σ ×                                            |
|--------------------------------------------------------|----------------------------------------------------------------------|----------------------------------------------------------------|------------------------------------------------------|
| ← → C ▲ Not secure   mum00chm:7777/index.html?mode     | .ile=login                                                           |                                                                | er \star 🔟 0 🕐 🖓 🗄                                   |
| 🗮 Apps 🥃 Oracle 😇 https://eeho.fa.us2 🔄 Fusion 💽 ZigBw | nk - ZigBank 🥝 Payroll 🚺 OBP GROC 🥆 SonarGube 🥥 OTE TIME SHEET I     | E. 😇 IT 18.3 🚍 OlM 🔗 WLS Docker 🐠 Swagger UI 🗶 V2 🧕 Trunk Jen  | ikins (O OBDX_GROC 🧮 IT 18.1 🎿 BUGDB 🖼 18.1 Logs 🛛 🗯 |
| ≡ 💋 ZigBank                                            |                                                                      |                                                                | 🔁 Login 🗸                                            |
| 1100                                                   |                                                                      |                                                                | 1                                                    |
|                                                        | Your financial                                                       | security guaranteed.                                           |                                                      |
|                                                        |                                                                      |                                                                |                                                      |
| ZigBank                                                |                                                                      |                                                                |                                                      |
| A superadmin                                           |                                                                      |                                                                |                                                      |
| <u>A</u>                                               | Choose from o                                                        | ur range of products                                           |                                                      |
|                                                        | -                                                                    | <b>3</b>                                                       |                                                      |
| Login                                                  |                                                                      |                                                                | -                                                    |
| Forgot Usemame   Forgot Password                       |                                                                      | ¢.                                                             |                                                      |
| r orgat obername ( r orgat Passarato                   | Current Account                                                      | Auto Loans                                                     | Personal Loans                                       |
|                                                        |                                                                      | Achieve your Drea<br>"All your dream<br>if we have the courage | is can come true,                                    |

2. Click on "User Management" and search for any user (Corporate User/ Administrator / Retail User)

then clicked on the any "User Name" from the list of search users.

| 🏄 Bug 29720615 - OBDIX MAILBOX 🗙 🗼 Summ | ary Report 🛛 🗙 📄 Bug 29722265 - Cl                                       | ANT MODIFY E 🗙 📔 Advait Digh | ne - Aria People 🛛 🗙 🛛 🚍 | New Service Creation. 🗙 💽 User  | Management - ZigBank × +                                                                  | - 0 X                               |
|-----------------------------------------|--------------------------------------------------------------------------|------------------------------|--------------------------|---------------------------------|-------------------------------------------------------------------------------------------|-------------------------------------|
| ← → C (① Not secure   mum00chm:77       | 777/index.html?module=authadmin&page=users                               |                              |                          |                                 |                                                                                           | er 🖈 🔟 🏮 🖲 🍓 🗄                      |
| 🔛 Apps 🖸 Oracle 🥃 https://eeho.fa.us2   | 🖸 Fusion 🧧 ZigBank - ZigBank 🚷 Payroll { 0                               | OBP GROC 🤺 SonarQube 🚷       | OTE TIME SHEET E 📴 IT 18 | 13 🧧 OIM 🚷 WLS Docker 🌒 Swagger | UI 🗶 V2 🧕 Trunk Jenkins {0 OBDX_GROC 🧰                                                    | IT 18.1 🍌 BUGDB 🛃 18.1 Logs 🛛 🛪     |
| ≡ 🥏 ZigBank                             |                                                                          |                              |                          |                                 | ٩                                                                                         | 233 & Welcome, Administrator User V |
|                                         | User Management                                                          |                              |                          |                                 |                                                                                           |                                     |
|                                         | Use Type Retail User User Name Petail More Search Options Search Results | ~                            |                          |                                 | Note This function enables you to onloave and and meaning access.                         |                                     |
|                                         |                                                                          |                              |                          |                                 | You can also define the various Touch                                                     |                                     |
|                                         | Full Name                                                                | User Name                    | Status                   | Channel Access                  | Points from which the user can access the<br>application and limit package applicable for |                                     |
|                                         | N1001 N100L                                                              | fcretail182                  | Unlocked 🥔               | Granted 🥒                       | the same.                                                                                 |                                     |
|                                         | Mustufa Gari                                                             | retail                       | Unlocked 🥒               | Granted 🥒                       | User Status change (lock/unlock) and<br>whether the channel access has to be given        |                                     |
|                                         | Ashok Jain                                                               | gloretail                    | Unlocked 🖉               | Granted 🖉                       | to the user can be simply be managed and<br>updated from the search results.              |                                     |
|                                         | KEERTHANA AGARWAL                                                        | mtretail                     | Unlocked 🥒               | Granted 🥒                       |                                                                                           |                                     |
|                                         | Ashok Jain                                                               | sayaliretail                 | Unlocked 🥒               | Granted 🖉                       | Create                                                                                    |                                     |
|                                         | Jane Doe                                                                 | shiniretail                  | Unlocked 🥒               | Granted 🖉                       |                                                                                           |                                     |
|                                         | Ashok Jain                                                               | shiniretailuser              | Unlocked 🥒               | Granted 🥒                       |                                                                                           |                                     |
|                                         | asd asd                                                                  | retail2                      | Unlocked 🥒               | Granted 🖉                       |                                                                                           |                                     |
|                                         | John Doe                                                                 | adiretail5                   | Unlocked 🖉               | Granted 🖉                       |                                                                                           |                                     |
|                                         | Ashok Jain                                                               | retailuser                   | Unlocked 🥒               | Granted 🖉                       |                                                                                           |                                     |
|                                         | Page 1 of 2 (1-10 of 18 items) K                                         | < <u>1</u> 2 → X             |                          |                                 |                                                                                           |                                     |

3. Clicked on the "Download profile" link.

| 🏓 Bug 29720615 - OBDIX MAILBOX 🛪   🏄 Summi | ary Report 🛛 🗙 🛛 Bug 3           | 29722265 - CAN'T MODIFY I. 🛪 🛛 😰 Advait Dighe - Aria People | × 🔁 New Service Creation.    | × 🖸 User Management - ZigBank 🛛 🗙 | +                 |                                               | . a ×      |
|--------------------------------------------|----------------------------------|-------------------------------------------------------------|------------------------------|-----------------------------------|-------------------|-----------------------------------------------|------------|
| ← → ♂ ③ Not secure   mum00chm:77           | 77/index.html?module=authadmin&p | page=user-read                                              |                              |                                   |                   | 야 ☆ 🔣 🔕                                       | 🕐 l 🍓 🗄    |
| 🔛 Apps 🖸 Oracle 🥃 https://eeho.fa.us2      | Fusion 🧰 ZigBank - ZigBank 🚷 F   | Payroll 🔞 OBP GROC 🦄 SonarQube 🚷 OTE TIME SHEET E           | 🔄 IT 18.3 🥃 OIM 🚷 WLS Docker | r 🚯 Swagger UI 🗶 V2 🚊 Trunk Jenki | ns {O OBDX_GROC 🧰 | IT 18.1 🏓 BUGDB 🛃 18.1 Logs                   | 39         |
| ≡ 🤣 ZigBank                                |                                  |                                                             |                              |                                   | ٩                 | 230 & Welcome, Administra<br>Last login 07 Ma | tor User V |
|                                            | User Management                  |                                                             |                              |                                   |                   |                                               |            |
|                                            |                                  |                                                             |                              |                                   | Download profile  |                                               |            |
|                                            | User Type                        | Retail User                                                 |                              |                                   |                   |                                               |            |
|                                            | Party ID                         | 607287                                                      |                              |                                   |                   |                                               |            |
|                                            | Party Name                       | N1001                                                       |                              |                                   |                   |                                               |            |
|                                            | Personal Information             |                                                             |                              |                                   |                   |                                               |            |
|                                            | User Name                        | foretail182                                                 |                              |                                   |                   |                                               |            |
|                                            | Title                            | Mr                                                          |                              |                                   |                   |                                               |            |
|                                            | First Name                       | N1001                                                       |                              |                                   |                   |                                               |            |
|                                            | Middle Name                      | N100M                                                       |                              |                                   |                   |                                               |            |
|                                            | Last Name                        | N100L                                                       |                              |                                   |                   |                                               |            |
|                                            | Date of Birth                    | 11 Nov 1980                                                 |                              |                                   |                   |                                               |            |
|                                            | Contact Details                  |                                                             |                              |                                   |                   |                                               |            |
|                                            | Email ID                         | himanshu.chawla@oracle.com                                  |                              |                                   |                   |                                               |            |
|                                            | Contact Number (Mobile)          | +919800000011                                               |                              |                                   |                   |                                               |            |
|                                            | Contact Number (Landline)        |                                                             |                              |                                   |                   |                                               |            |
|                                            | Address Line 1                   | AQW                                                         |                              |                                   |                   |                                               |            |
|                                            | Address Line 2                   |                                                             |                              |                                   |                   |                                               |            |
|                                            | Address Line 3                   |                                                             |                              |                                   |                   |                                               |            |
|                                            | Address Line 4                   |                                                             |                              |                                   |                   |                                               |            |
|                                            | Country                          | India                                                       |                              |                                   |                   |                                               |            |
|                                            | City                             | MUMBAI                                                      |                              |                                   |                   |                                               |            |
|                                            | Zip Code                         | 99881                                                       |                              |                                   |                   |                                               |            |
|                                            | 11.12.0.0.1                      |                                                             |                              |                                   |                   |                                               |            |

#### 7.2 Business User

1. Login as Business User (Retail/Corporate/Admin)

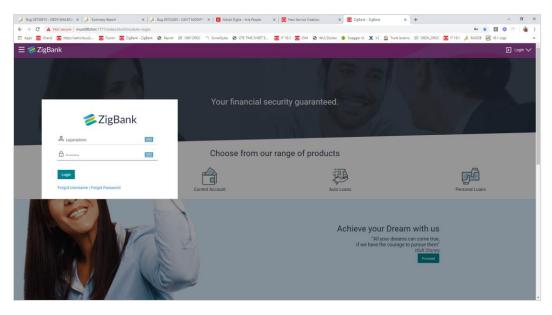

### 2. Clicked on "Profile"

| ← → C ① Not secure   mum00chm:7777/index.html?module=                                                                                                    |                                                                                                    | X New Service Creation. X Co Dashboard - ZigSank                                                                                                   | × + - 0<br>• • 0 0 • à                                                                          |
|----------------------------------------------------------------------------------------------------|----------------------------------------------------------------------------------------------------|----------------------------------------------------------------------------------------------------|-------------------------------------------------------------------------------------------------|
|                                                                                                    |                                                                                                    | 😇 IT 18.3 🥃 DIM 🔗 WLS Docker 🚯 Swagger UI 🗶 V2 🧝 Trunk J                                                                                           |                                                                                                 |
| ∃ ⊘ZigBank                                                                                                    |                                                                                                    |                                                                                                    | Q Welcome, Administrator User V                                                                 |
| ashboard                                                                                                    |                                                                                                    |                                                                                                    | Current Entity<br>UBS 14.0 AT3 Branch                                                           |
| Onboard and manage users, billers and merchants.                                                                                                    |                                                                                                    |                                                                                                    | Notifications Date/Time Profile                                                                 |
| user Management                                                                                                    |                                                                                                    |                                                                                                    | 12:00 AM                                                                                        |
| Bit Merchant Management                                                                                                    | * *                                                                                                    |                                                                                                    |                                                                                                 |
| Biller Onboarding                                                                                                    |                                                                                                    |                                                                                                    | View All                                                                                        |
| Communications                                                                                                    | Security                                                                                                    | Templates                                                                                                    | Limits                                                                                          |
| Manage user communications by publishing mailers and by<br>definition alerts for each event.                                                                                                    | Reduce security threats by maintaining two factor authentication<br>and by defining complex password policy.                                                                                   | Define templates for capturing service requests and customer<br>feedback. Set up SMS and Missed Call Banking.                                      | Manage various types of limits for transaction and transaction<br>group.                        |
| Juser Group Subject Mapping                                                                                                    | Authentication                                                                                                    | Service Request-Form Builder                                                                                                    | Limit Definition                                                                                |
| 🔍 Alerts Maintenance                                                                                                    | Security Question Maintenance                                                                                                    | 🚔 Feedback Template                                                                                                    | Balan Limit Package Management                                                                  |
| Mailers                                                                                                    | Password Policy Maintenance                                                                                                    | GMS and Missed Call Banking                                                                                                    | Transaction Group Maintenance                                                                   |
| Common Services                                                                                                    | Payments                                                                                                    | Access Policies                                                                                                    | Personal Finance                                                                                |
| Anage entities and Day 1 configurations and various transaction<br>spects. Maintain ATM and Branch locations and update services<br>ffered. Enable Term deposit and Recurring deposit products on<br>spital banking platform. | Payment purpose definition for each payment type. Restrict the<br>number of payees that a retail user can create. Define and map<br>biller categories. Set up forex deal related maintenances. | Manage Touch Points. Control access by defining user role-<br>transaction mapping and by maintaining account relationships-<br>transaction access. | Maintain spend and goal categories to facilitate customers to<br>manage their personal finance. |
| System Configuration                                                                                                    | Payment Purpose Mapping                                                                                                    | Touch Points                                                                                                    | Spend Category Maintenance                                                                      |
| System Rules                                                                                                    | Payee Restrictions                                                                                                    | Touch Point Groups                                                                                                    | Goal Category Maintenance                                                                       |

### 3. Clicked on "Download Profile"

| 🏓 Bug 29720615 - OBDX MAILBOX 🗙   🍌 Sum | imary Report       | 🛪   🏓 Bug 29722265 - CAN'T M                     | OIFY L 🗙 🛛 😫 Ar       | dvait Dighe - Aria People       | × 🛛 🖸 Ne                | w Service Creation.         | 🗙 🔁 My I          | Profile - ZigBank | ×            | +              |                    | -                                          | o ×          |
|-----------------------------------------|--------------------|--------------------------------------------------|-----------------------|---------------------------------|-------------------------|-----------------------------|-------------------|-------------------|--------------|----------------|--------------------|--------------------------------------------|--------------|
| ← → C () Not secure   mum00chm          | 7777/index.html?mo | dule=authadmin&page=profile                      |                       |                                 |                         |                             |                   |                   |              |                |                    | 아 ☆ 🔣 🤇                                    | 0   🍲 🗄      |
| 👯 Apps 🖸 Oracle 🧧 https://eeho.fa.us2   | 🖸 Fusion 🖸 ZigB    | ank - ZigBank 🚷 Payroll 🔞 OBP G                  | OC 🤺 SonarQub         | OTE TIME SHEET                  | E 🖸 IT 183              | 🖻 OIM  😵 WLS D              | locker 🍈 Snagger  | UI 🗶 V2 🖠         | Trunk Jenkin | s {O OBDX_GROC | 🖸 IT 18.1          | 🏓 BUGDB 🛛 18.1 Logs                        | *            |
| ≡ 🥦 ZigBank                             |                    |                                                  |                       |                                 |                         |                             |                   |                   |              | c              | . ⊠ <sup>233</sup> | & Welcome, Administra<br>Last login 07 May | ior User 🗸 🍐 |
|                                         | My Profile         |                                                  |                       |                                 |                         |                             |                   |                   |              |                |                    |                                            |              |
|                                         | Adm                | inistrator User                                  |                       |                                 |                         |                             |                   |                   | d            | Download Profi | e                  |                                            |              |
|                                         | Address            | HOMEPOSTALADDRESS, Gorega<br>Mumbai, IN, 400063. | P                     |                                 | *oracle.com<br>**4321   |                             | Date of Birth     | 06 Jun 1990       |              |                |                    |                                            |              |
|                                         | Ok                 |                                                  |                       |                                 |                         |                             |                   |                   |              |                |                    |                                            |              |
|                                         |                    |                                                  |                       |                                 |                         |                             |                   |                   |              |                |                    |                                            |              |
|                                         |                    |                                                  |                       |                                 |                         |                             |                   |                   |              |                |                    |                                            |              |
|                                         |                    |                                                  |                       |                                 |                         |                             |                   |                   |              |                |                    |                                            |              |
|                                         |                    |                                                  |                       |                                 |                         |                             |                   |                   |              |                |                    |                                            |              |
|                                         |                    |                                                  |                       |                                 |                         |                             |                   |                   |              |                |                    |                                            |              |
|                                         |                    |                                                  |                       |                                 |                         |                             |                   |                   |              |                |                    |                                            |              |
|                                         |                    |                                                  | Copyright @ 2006, 201 | 17, Oracle and/or its affiliate | n. All righta reaerved. | Security Information   Terr | ma and Conditiona |                   |              |                |                    |                                            | -            |

Home

# 8. Third Party Consents

This option enables the user to manage the access provided to third party application(s). The user can define the fine-grained entitlements i.e. account level access along with a set of transactions for the third party. The user can disable the access for a specific third party application whenever required.

Note: Only those third party applications for which the user has registered and given rights to access his/her accounts for inquiries and transactions, will appear on this page.

#### How to reach here:

Dashboard > Toggle Menu > Account Settings > My Preferences > Third Party Application OR

Dashboard > My Profile > Profile > Third Party Application

#### **Third Party Apps**

| ≡ 🥩 ZigBank          | and the second second s |                                     |                                                 | <b>q</b> 🛃 | 🚨 Welcome, Ashok Jain 🧹<br>Last login 29 Jun 06:47 PM |
|----------------------|----------------------------------------------------------------------------------------------------|-------------------------------------|-------------------------------------------------|------------|-------------------------------------------------------|
| Third Party Consents |                                                                                                    |                                     |                                                 |            |                                                       |
| Profile              |                                                                                                    |                                     |                                                 |            |                                                       |
|                      | MODEL Solutions ep                                                                                                    | ay                                  |                                                 |            |                                                       |
| Primary Account Num  |                                                                                                    | -                                   |                                                 |            |                                                       |
| Alerts/Notifications | Application Access Grant                                                                                                    | ea                                  |                                                 |            |                                                       |
| Third Party Apps     | Current & Savings Term Deposits                                                                                                    | Loans                               |                                                 |            |                                                       |
| Security and Login   | inconversion 0035 - Savings Account Class 1                                                                                                    |                                     |                                                 |            |                                                       |
| Settings             |                                                                                                    |                                     |                                                 |            |                                                       |
|                      | 🗹 Map All Transactions                                                                                                    |                                     |                                                 |            |                                                       |
|                      | G                                                                                                    |                                     |                                                 |            |                                                       |
|                      | CASA Interest Certificate                                                                                                    | Party CASA Interest<br>Certificate  | Inquire Sweep-In<br>Instruction                 |            |                                                       |
|                      | Sweep-In Instruction                                                                                                    |                                     |                                                 |            |                                                       |
|                      | Create Sweep-In<br>Instruction                                                                                                    | Delete Sweep-in<br>Instruction      |                                                 |            |                                                       |
|                      | Coans                                                                                                    |                                     |                                                 |            |                                                       |
|                      | Con Settlement                                                                                                    |                                     |                                                 |            |                                                       |
|                      |                                                                                                    |                                     |                                                 |            |                                                       |
|                      | CASA                                                                                                    | Request DC Limit Change             | Reset Debit Card Pin                            | Stop/1     | nblock Cheque                                         |
|                      | Allow International<br>Transaction on DC                                                                                                    | Request Debit Card Pin              | Validate Card Details                           | Block D    |                                                       |
|                      | Cheque Book Request                                                                                                    | E-Statement Subscription            | Demand Deposit Electronic<br>Statement Download | Electro    | mand Deposit<br>nic Statement                         |
|                      | Apply Debit Card                                                                                                    | Request Demand Deposit<br>Statement |                                                 |            |                                                       |
|                      | 😥 Term Deposits - Financial                                                                                                    |                                     |                                                 |            |                                                       |
|                      | Vew Deposit                                                                                                    | 🐼 TD Top UP                         |                                                 |            |                                                       |
|                      | All Inquiry Transactions                                                                                                    |                                     |                                                 |            |                                                       |
|                      | CASA Inquiries                                                                                                    |                                     |                                                 |            |                                                       |
|                      |                                                                                                    |                                     |                                                 |            |                                                       |
|                      | 📄 xxxxxxxxxxxxxxxxxxxxxxxxxxxxxxxxxxxx                                                                                                    |                                     |                                                 |            |                                                       |
|                      |                                                                                                    |                                     |                                                 |            |                                                       |
|                      | xxxxxxxxxxxxxxxxxxxxxxxxxxxxxxxxxxxx                                                                                                    |                                     |                                                 |            |                                                       |
|                      | Edit Cancel                                                                                                    |                                     |                                                 |            |                                                       |
|                      |                                                                                                    |                                     |                                                 |            |                                                       |
|                      |                                                                                                    |                                     |                                                 |            |                                                       |
|                      |                                                                                                    |                                     |                                                 |            |                                                       |
|                      |                                                                                                    |                                     |                                                 |            |                                                       |
| Back To Dashboard    |                                                                                                    |                                     |                                                 |            |                                                       |
|                      |                                                                                                    |                                     |                                                 |            |                                                       |

### **Field Description**

| Fie                                                                                                    | eld Name                                               | Description                                                                                                    |
|----------------------------------------------------------------------------------------------------|--------------------------------------------------------|----------------------------------------------------------------------------------------------------|
|                                                                                                    | ird Party Application                                  | The names of the third party applications are displayed. Select a third party application to define access to the application.                                                                                            |
| Fie                                                                                                    | eld Name                                               | Description                                                                                                    |
| Ap                                                                                                    | plication Access                                       | The option to define whether access for the application is to be<br>provided or not. If access is granted, then the user can revoke<br>access and if it was revoked, then the user can grant access<br>whenever required. |
| Те                                                                                                    | rrent and Savings/<br>rm Deposits/ Loans<br>d Finances | Select a product to define account and transaction level access to the third party.                                                                                                    |
| 1.                                                                                                    | Select the third party                                 | application for which you wish to define fine grained access.                                                                                                    |
| 2. The system will display the list of accounts under each of the account types along with transactions |                                                        |                                                                                                    |

- 3. Click Edit to modify account and transaction access. The Third Party Consents Edit
- 4. Screen with values in editable form appears. OR

Click  $\ensuremath{\textbf{Cancel}}$  to cancel the operation and to navigate back to the Dashboard. OR

Click **Back** to Dashboard to go to the Dashboard.

### Third Party Apps – Edit

| Profile              | MODEL Solutions                                                | av                                             |                                                               |
|----------------------|----------------------------------------------------------------|------------------------------------------------|---------------------------------------------------------------|
| Primary Account Num  | P                                                              |                                                |                                                               |
| Alerts/Notifications | Application Access Grante                                      | d                                              |                                                               |
| Third Party Apps     |                                                                |                                                |                                                               |
| Security and Login   | Current and Savings                                            | Term Deposits                                  | Loans and Finances                                            |
| Settings             | <ul> <li>xxxxxxxxxx0020 - Savings Account - Regular</li> </ul> |                                                |                                                               |
|                      | ✓ Map All Transactions                                         |                                                |                                                               |
|                      | CASA Inquiries                                                 |                                                |                                                               |
|                      | ✓ CASA Interest Certificate                                    | Party CASA Interest     Certificate            |                                                               |
|                      | ✓ CASA                                                         |                                                |                                                               |
|                      | <ul> <li>E-Statement Subscription</li> </ul>                   | Compared Deposit Electronic Statement Download | <ul> <li>Request Demand Deposit</li> <li>Statement</li> </ul> |
|                      | <ul> <li>Payments</li> </ul>                                   |                                                |                                                               |
|                      | Domestic Payment                                               | ✓ International Draft ✓ Bill Payment           | <ul> <li>Domestic Draft</li> </ul>                            |
|                      | International Payout                                           | ✓ External Transfer                            | ✓ PeerToPeer Transfer                                         |
|                      | <ul> <li>Instruction Cancellation</li> </ul>                   | Self Transfer                                  |                                                               |
|                      | ✓ All Inquiry Transactions                                     |                                                |                                                               |
|                      | <ul> <li>Payments Inquiries</li> </ul>                         | CASA Inquiries                                 |                                                               |
|                      | xxxxxxxxxxxxxxxx0018 - Savings Account - Regular               |                                                |                                                               |
|                      | Save Back Cancel                                               |                                                |                                                               |
|                      | Save Back Cancer                                               |                                                |                                                               |
|                      |                                                                |                                                |                                                               |
|                      |                                                                |                                                |                                                               |

### **Field Description**

| Field Name                      | Description                                                                                                    |
|---------------------------------|----------------------------------------------------------------------------------------------------|
| Third Party Application<br>Name | The names of the third party applications are displayed. Select a third party application to define access to accounts and transactions. |
| Application Access              | The option to define whether access for the application is to be provided or not.                                                        |
| Field Name                      | Description                                                                                                    |

| Current and Savings/<br>Term Deposits/ Loans<br>and Finances | Select a product to define account level access to the third party.                                                                                                    |
|--------------------------------------------------------------|----------------------------------------------------------------------------------------------------|
| Accounts                                                     | All the accounts of the user are displayed under the respective account type.                                                                                                    |
| Transactions                                                 | Once you select an account, all the transactions through which the account can be accessed are displayed. Select any or all transactions to provide account access for the transactions to the third party application. |

- 1. Click the **Application Access** button to enable / disable access for the third party application.
  - a. If you select Enable,
    - Click an account type. The account check boxes are enabled and you can select/deselect any check box to edit access of these accounts to the third party application
    - ii. Select an account check box. The transactions for which the selected account can be accessed appear.
    - iii. Select/Deselect all or any of the transaction checkboxes to define the transactions through which the selected account can be accessed.
- 2. Click **Save** to save the changes.
  - OR Click **Back** to go back to previous screen. OR

Click **Cancel** to cancel the operation and navigate back to 'Dashboard.

3. The Third Party Consents – Review screen appears. Verify the details, and click Confirm. OR

Click Back to go back to the previous screen.

OR Click **Concel** to concel

Click **Cancel** to cancel the operation and navigate back to Dashboard.

- 4. The success message of third party consent setup appears along with the transaction reference number.
- 5. Click **OK** to complete the transaction and to navigate back to the Dashboard.

# 9. Device ID Consents

OBAPI framework provides a facility to enables the alternate login via Pin, pattern or touch ID.

1. On the login page, user will get the "Enable Alternate login" functionality. User needs to enable this for alternate login as pin, pattern or touch ID.

| 5:21 PM 🛞 ភាព                        |
|--------------------------------------|
| ≡ 💋 ZigBank                          |
| Your financial security guaranteed.  |
| Username                             |
| rickgrimes                           |
| Password                             |
|                                      |
| Enable Alternate Login               |
| Login                                |
| Forgot User Id Forgot Password       |
| Quick Snapshot                       |
| Scan To Pay ATM & Branch Claim Money |
| Hi,How Can I Help You?               |

2. Once user enables the functionality then, "Select Login Method" pop up will come from which user can select the alternate login method.

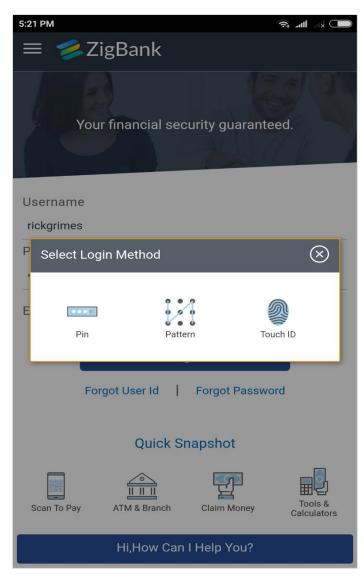

3. Once user will select the appropriate option, Notification of permission to store the device id message will display before setting up the alternate login method.

| 5:21 PM                                                                                     |              |
|---------------------------------------------------------------------------------------------|--------------|
| ← Verify User                                                                               |              |
|                                                                                             |              |
|                                                                                             |              |
|                                                                                             |              |
|                                                                                             |              |
|                                                                                             |              |
|                                                                                             |              |
| Notification                                                                                | $\otimes$    |
| Permission to store the device ld. If you wa<br>permit it then press proceed or press cance | nt to<br>el. |
| Ok Cancel                                                                                   | _            |
|                                                                                             | _            |
|                                                                                             |              |
|                                                                                             |              |
|                                                                                             |              |
|                                                                                             |              |
|                                                                                             |              |
|                                                                                             |              |
|                                                                                             |              |

### **Unregister the Device ID**

In the Settings page, user can disable the alternate login from all mobile devices.

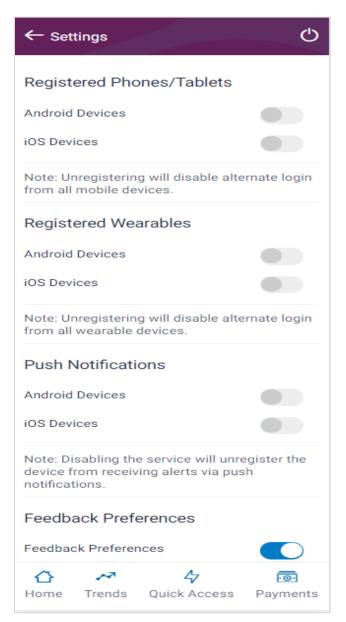

Home